## **Cómo rellenar solicitud**

## ► **dos opciones:**

**1**. imprimir hoja de inscripción, rellenar a mano lo más claramente posible y depositar en *"buzón solicitud de inscripción Asociación alumn@s/exalumn@s"* que podréis encontrar en la Biblioteca de la Escuela

**2**. si tenéis **Adobe Acrobat Reader** (si no lo tenéis podéis descargarlo gratuitamente):

- rellenar y firmar solicitud de inscripción en Adobe, imprimir y depositar en *"buzón solicitud de inscripción Asociación alumn@s/exalumn@s"* que podréis encontrar en la Biblioteca de la Escuela

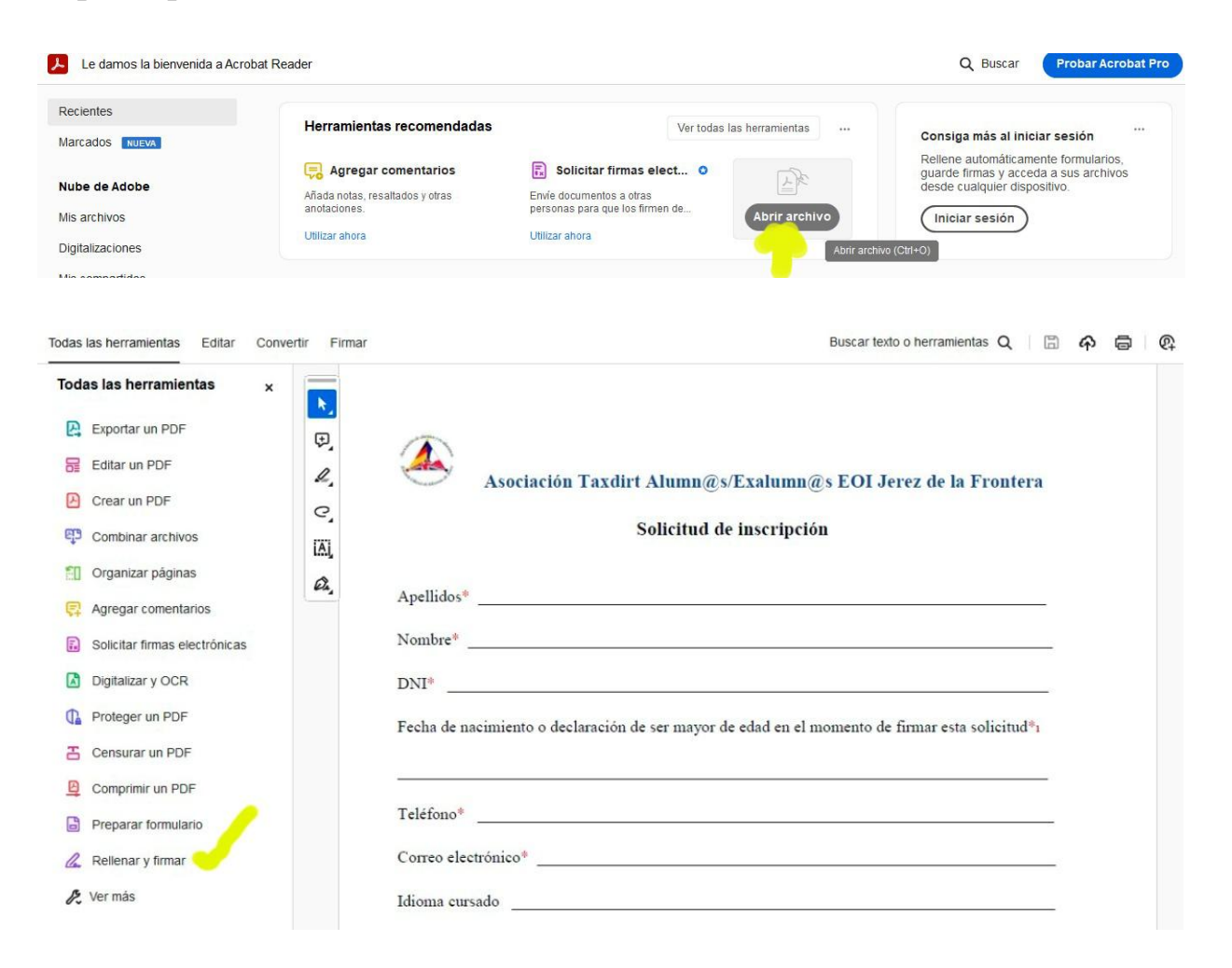

 $\rightarrow$  pasos para rellenar la solicitud en Adobe

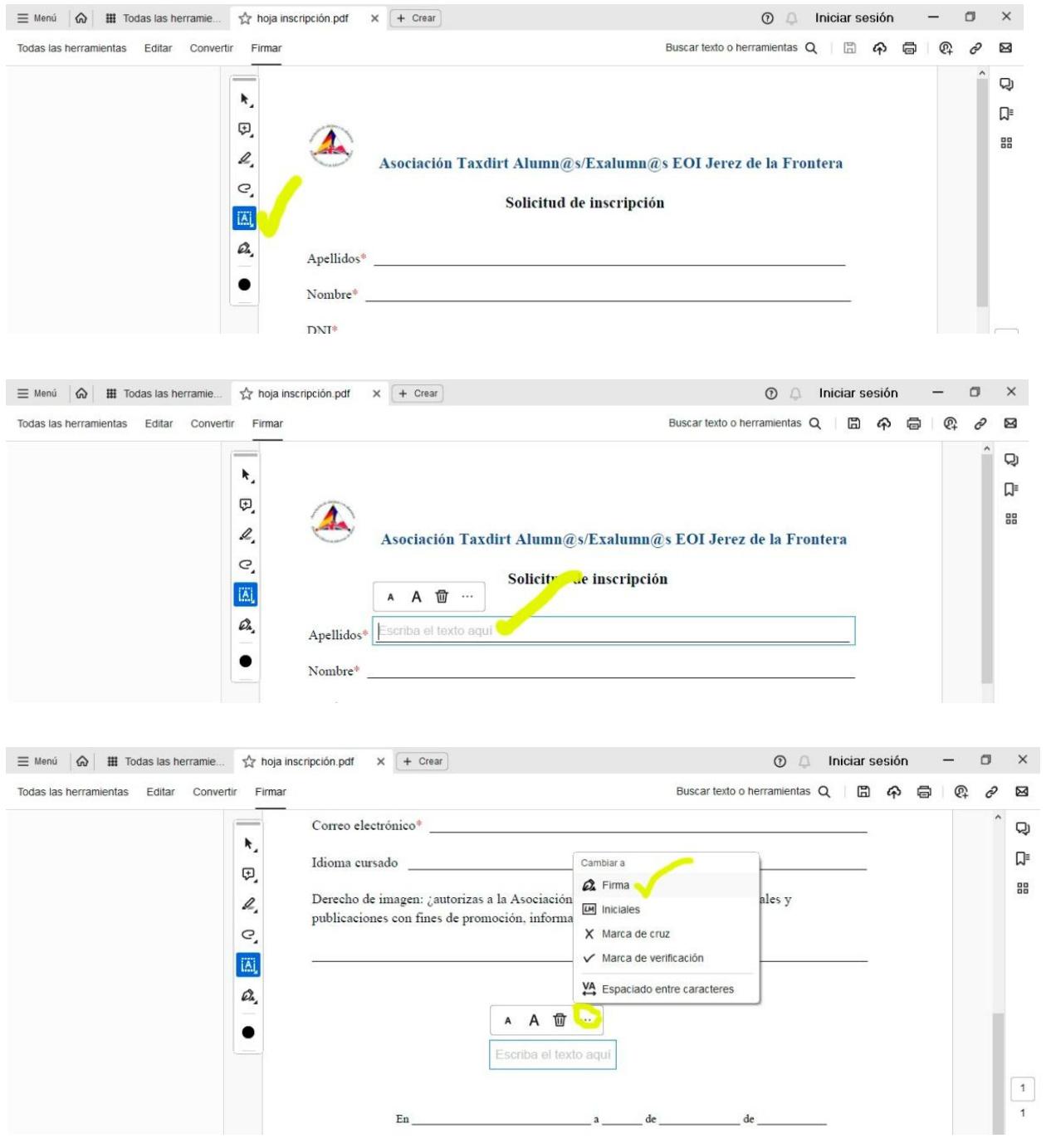